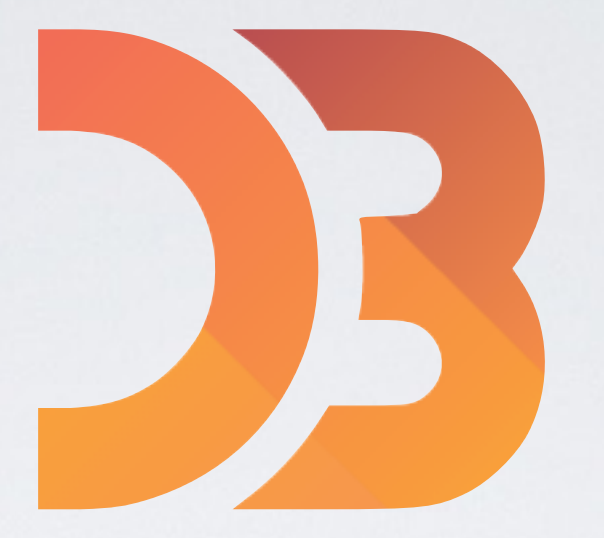

# DATA DRIVEN DOCUMENTS

It's just a toolkit…

a really powerful toolkit, but you still have to do all of the programming and design.

## LEARNING OBJECTIVES

- Gain familiarity with d3.js web programming operations & toolkit
- Enter, Update, Exit

## HW 3

- Three Options
	- d3.js version
	- processing version
	- hand-drawn

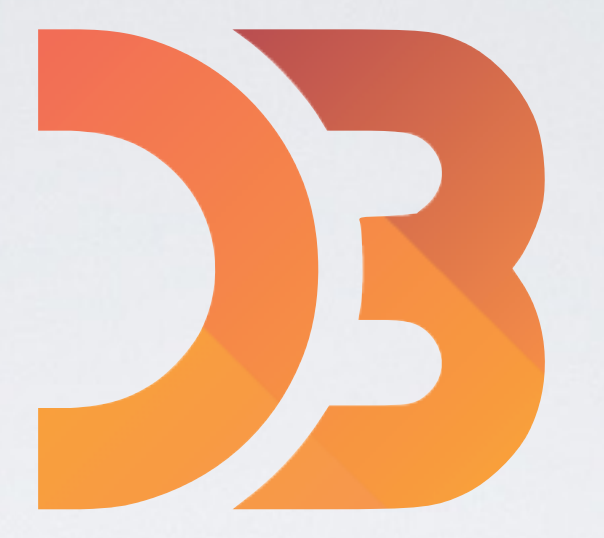

# DATA DRIVEN DOCUMENTS

It's just a toolkit…

a really powerful toolkit, but you still have to do all of the programming and design.

## It's just a toolkit…

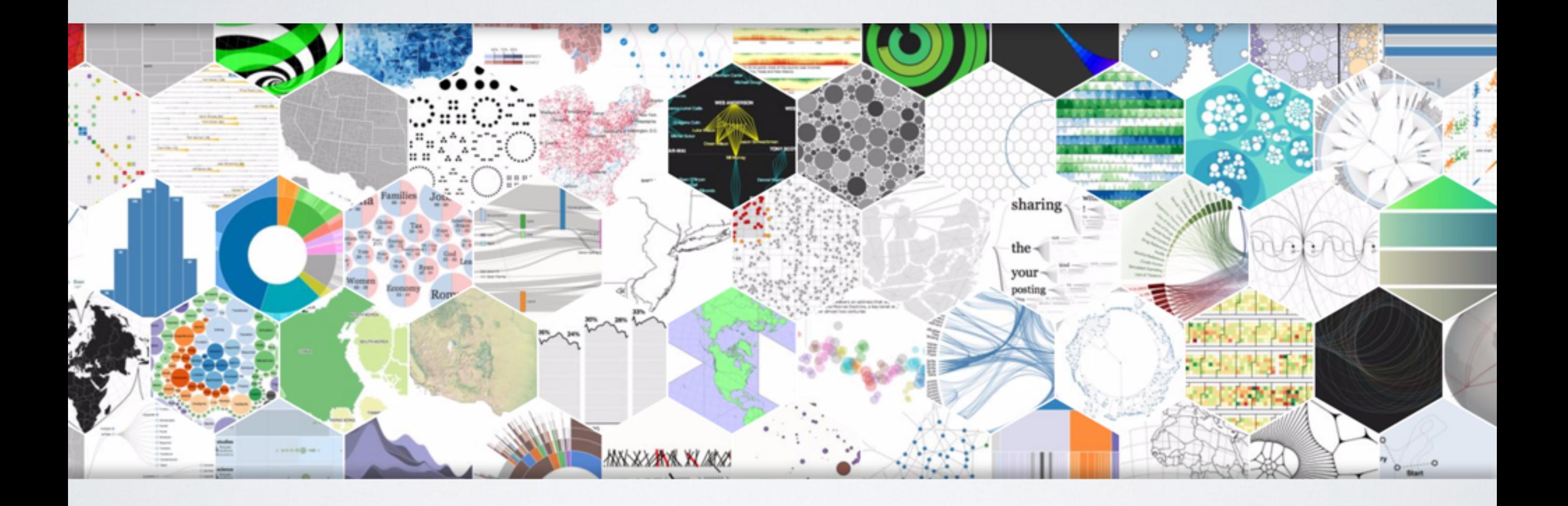

#### It's just a toolkit…

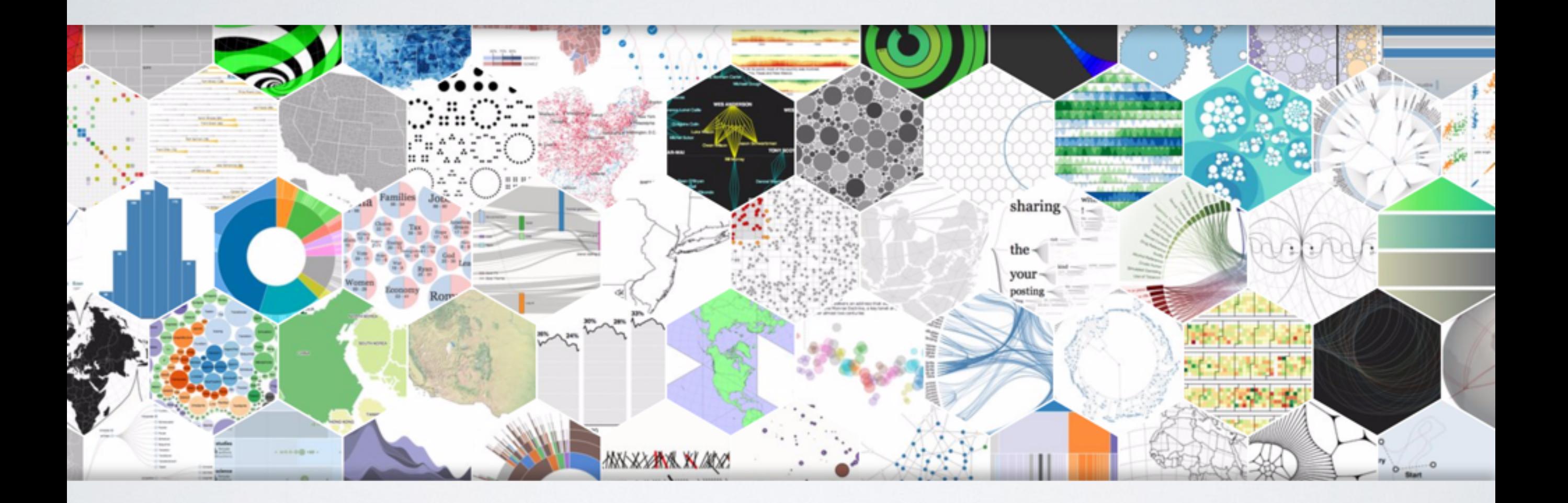

a really powerful toolkit, but you still have to do all of the programming and design.

## WHAT IS D3?

- A javascript visualization toolkit
- Binds HTML elements to input data
- Great helper functions for:
	- layout (force-directed, treemap, bundle, radial, geographic, ... and many more)
	- scales & axes
	- interaction (drag, zoom & pan)
	- data loading (csv, json, tsv)
	- sort and filter data
	- …and many more functions [check out the API]

## WHAT IT ISN'T

- D3 does not create visualizations for you
- Use Tableau or Spotfire if you want automatically generated charts
- D3 assists you in creating visualizations but does not specify the visual encodings for data

## HTML PRIMER

- Open up web browser go to [gatech.edu](http://gatech.edu)
- Inspect element by Right-clicking anywhere & select inspect element

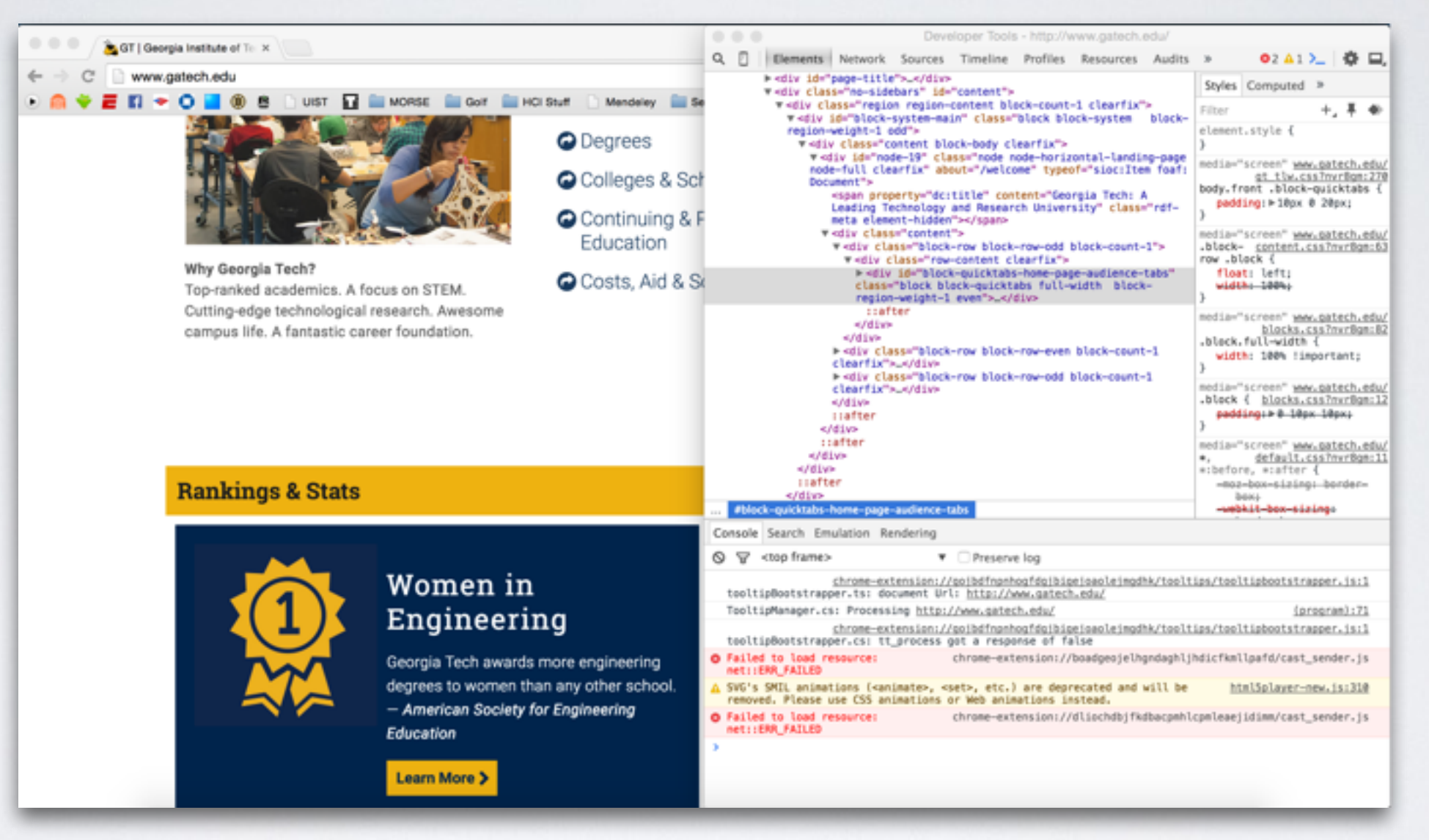

On Mac **⌘ + Shift + C.**  On Windows **Ctrl + Shift + C.** Chrome

Firefox

On Mac **⌘ + Opt + C.**  On Windows **Ctrl + Shift + C.**

## CSS PRIMER

• classes specify styling attributes for HTML elements (dot indicates class)

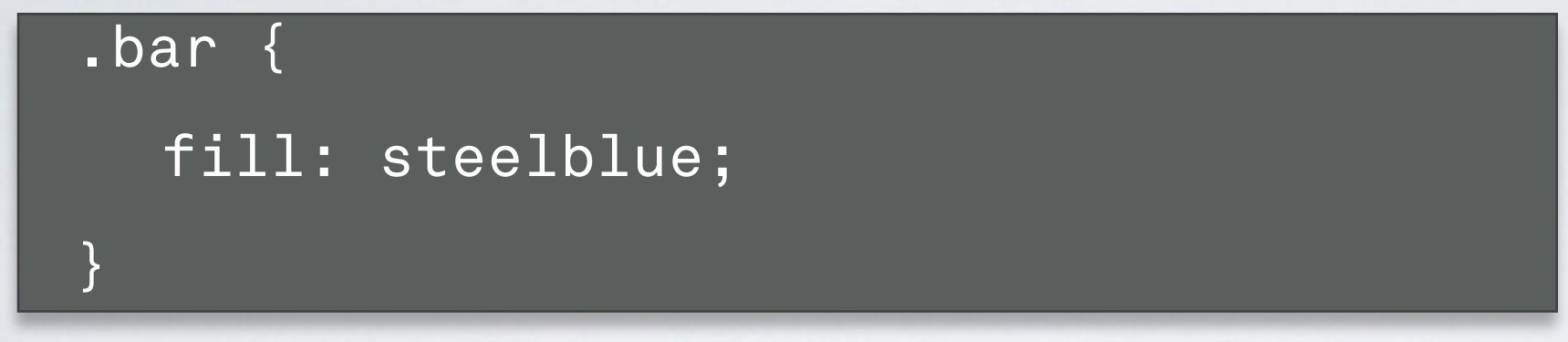

## CSS PRIMER

• classes specify styling attributes for HTML elements (dot indicates class)

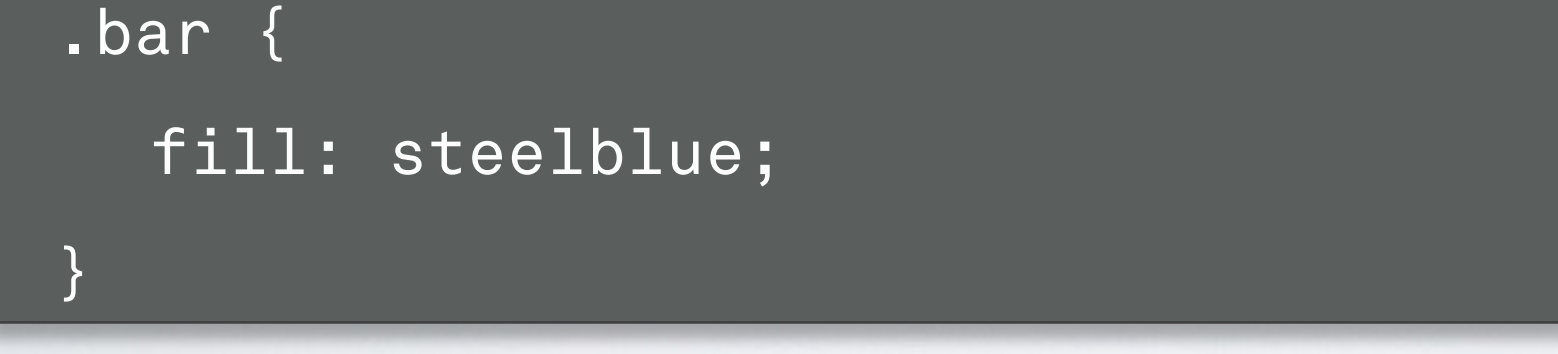

• specify styling for html element types (no prefix indicates html type)

```
circle { 
  stroke: black; 
}
```
## CSS PRIMER

• classes specify styling attributes for HTML elements (dot indicates class)

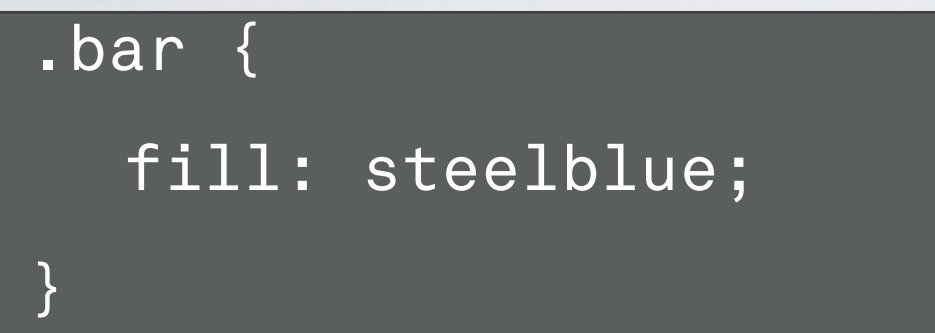

specify styling for html element types (no prefix indicates html type)

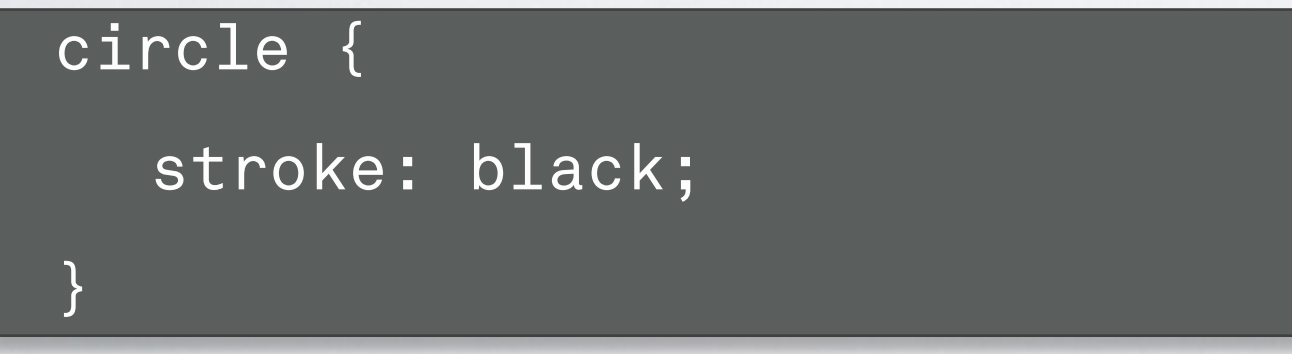

• combine class and html types in css as well (space means a child of that element)

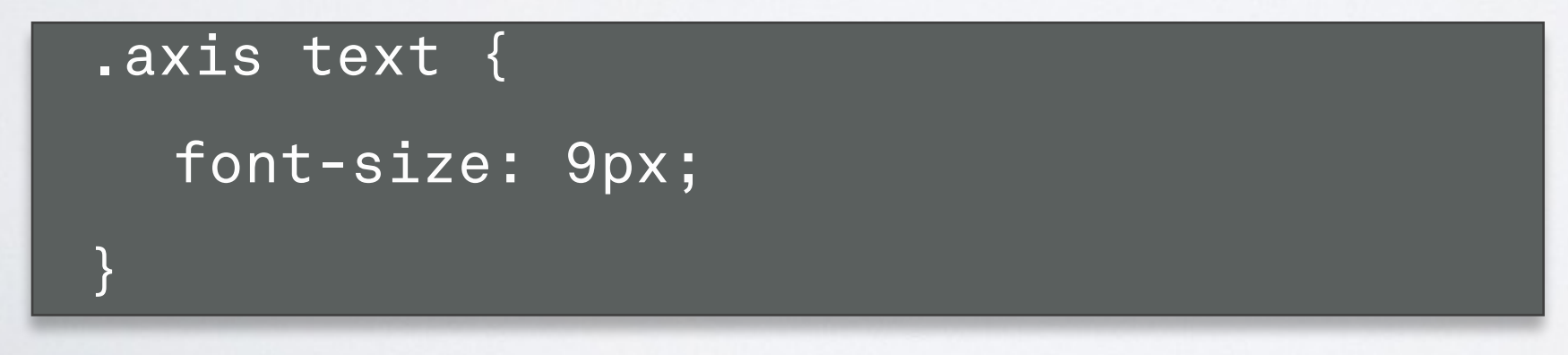

## JAVASCRIPT PRIMER

• variables point to objects, arrays or primitives (number, boolean, string)

```
var imageHeight = 70;
var arrayExample = [0, 1, 2, 4];var objectExample = {name: 'John', year: '2nd'};
```
## JAVASCRIPT PRIMER

• variables point to objects, arrays or primitives (number, boolean, string)

var imageHeight = 70; var arrayExample =  $[0, 1, 2, 4]$ ;

var objectExample = {name: 'John', year: '2nd'};

• objects have methods, they can be chained together for d3

objectExample.exampleMethod(inputValue).appendMethod()

## JAVASCRIPT PRIMER

});

• variables point to objects, arrays or primitives (number, boolean, string)

```
• objects have methods, they can be chained together for d3
    var imageHeight = 70;
    var arrayExample = [0, 1, 2, 4];var objectExample = {name: 'John', year: '2nd'};
```
objectExample.exampleMethod(inputValue).appendMethod()

call backs a declared and called at a later point in time

```
objectExample.onEvent('mouseclick', 
  function(event){ 
     event.source.highlight(true);
```
## CSS & JAVASCRIPT

- Class = style classification for html elements
	- specify class in d3 using: nattr('class', 'bar')
	- select all bar classified objects with: | d3.selectAll('.bar')

## CSS & JAVASCRIPT

- Class = style classification for html elements
	- specify class in d3 using: nattr('class', 'bar')
	- select all bar classified objects with: | d3.selectAll('.bar')

- ID = unique identifier for *a single* html element in page
	- specify the id using d3 using: nattr('id', 'bar-0')
	- select all bar classified objects with: | d3.select('#bar-0')

## CSS & JAVASCRIPT

- Class = style classification for html elements
	- specify class in d3 using: nattr('class', 'bar')
	- select all bar classified objects with: | d3.selectAll('.bar')
- ID = unique identifier for *a single* html element in page
	- specify the id using d3 using: nattr('id', 'bar-0')
	- select all bar classified objects with: | d3.select('#bar-0')

• Change style or attributes directly in javascript once selection is made

d3.select('#bar-0').attr('fill', 'red');

## SVG PRIMER

- SVG = Scalable Vector Graphics
	- create primitive shapes [rect, circle], path, text, or image
	- look at cheatsheet or on W3C for specifications

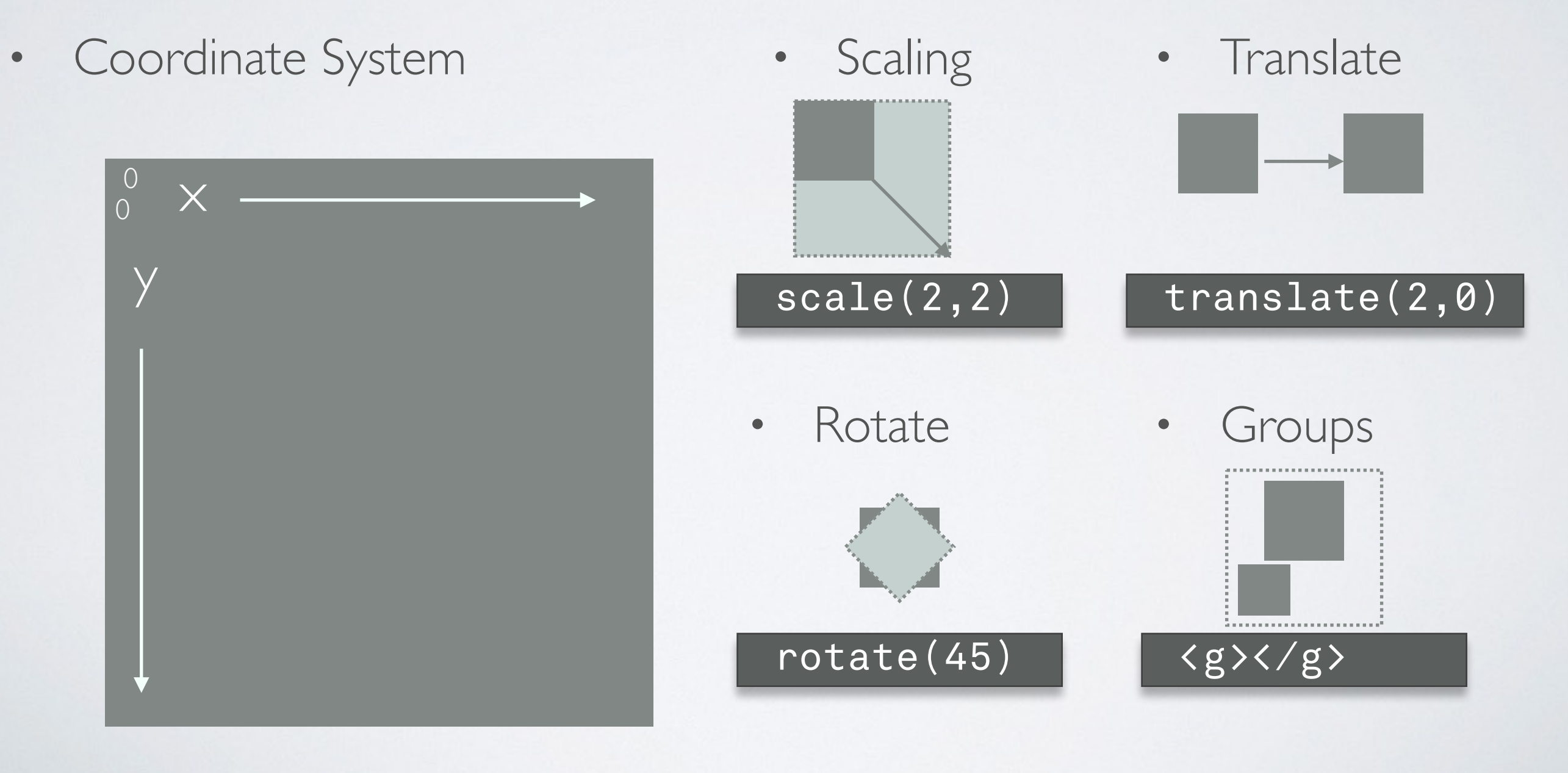

## HOW DOES D3 TIE IN?

- D3 binds data to HTML elements
- D3 is a declarative language
	- allows you to declare how the data will be visually encoded
	- how interactions will be handled
- Binding allows you to make selections to add new data, remove old data or update data representations

## HOW DOES D3 TIE IN?

- D3 binds data to HTML elements
- D3 is a declarative language
	- allows you to declare how the data will be visually encoded
	- how interactions will be handled
- Binding allows you to make selections to add new data, remove old data or update data representations

• d3.data() is where the magic happens

# WITHOUT D3

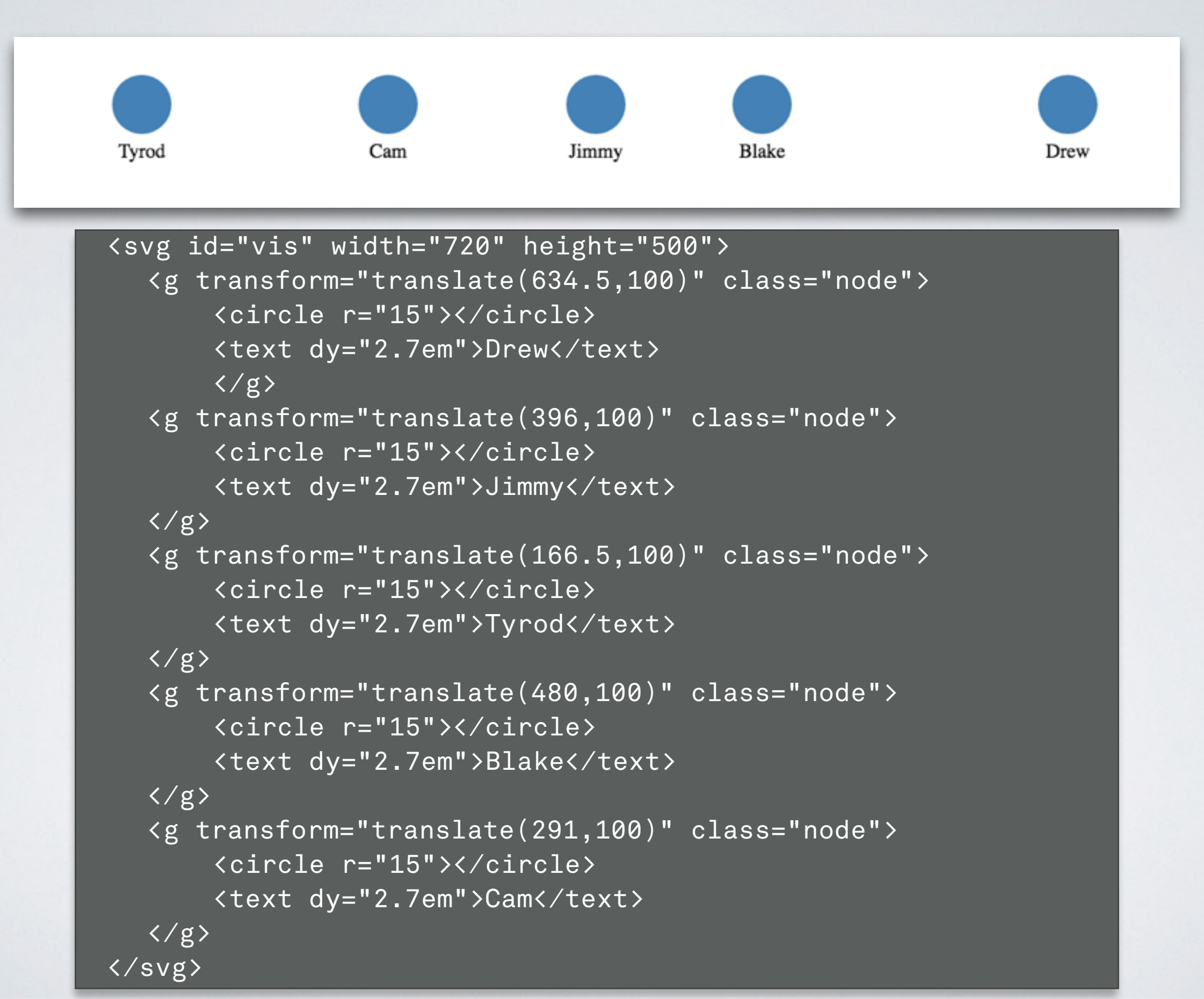

## WITH D3

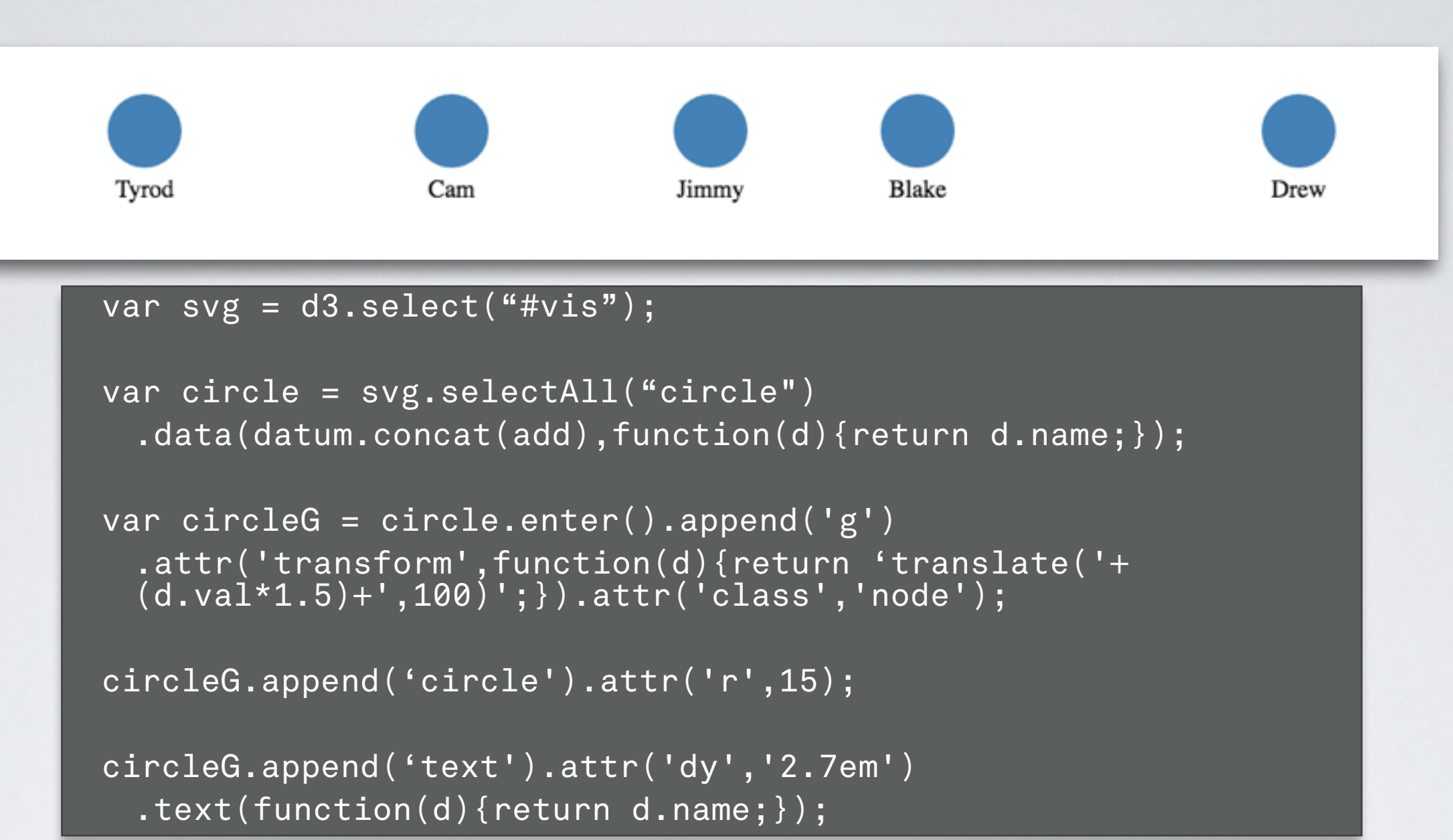

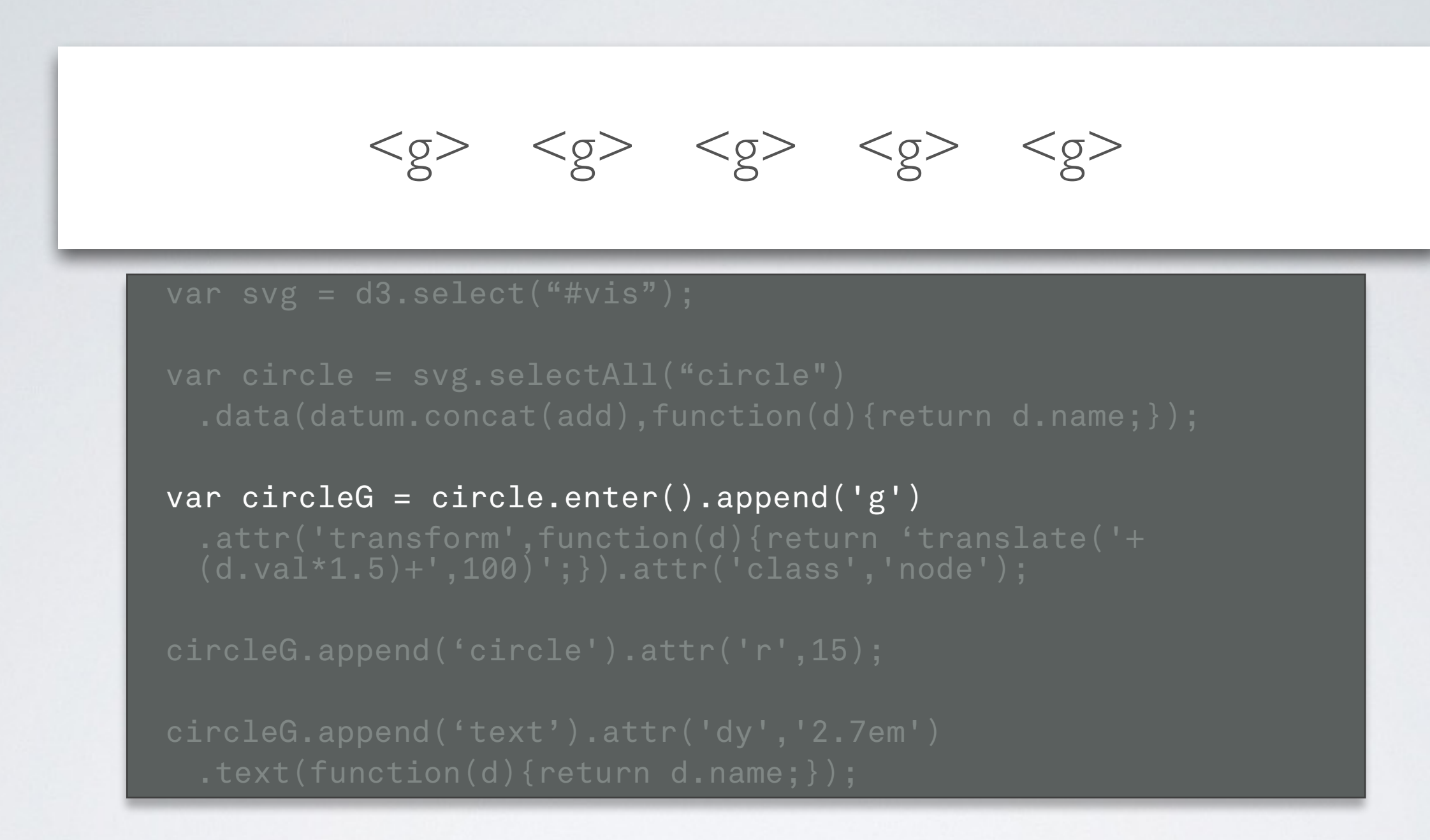

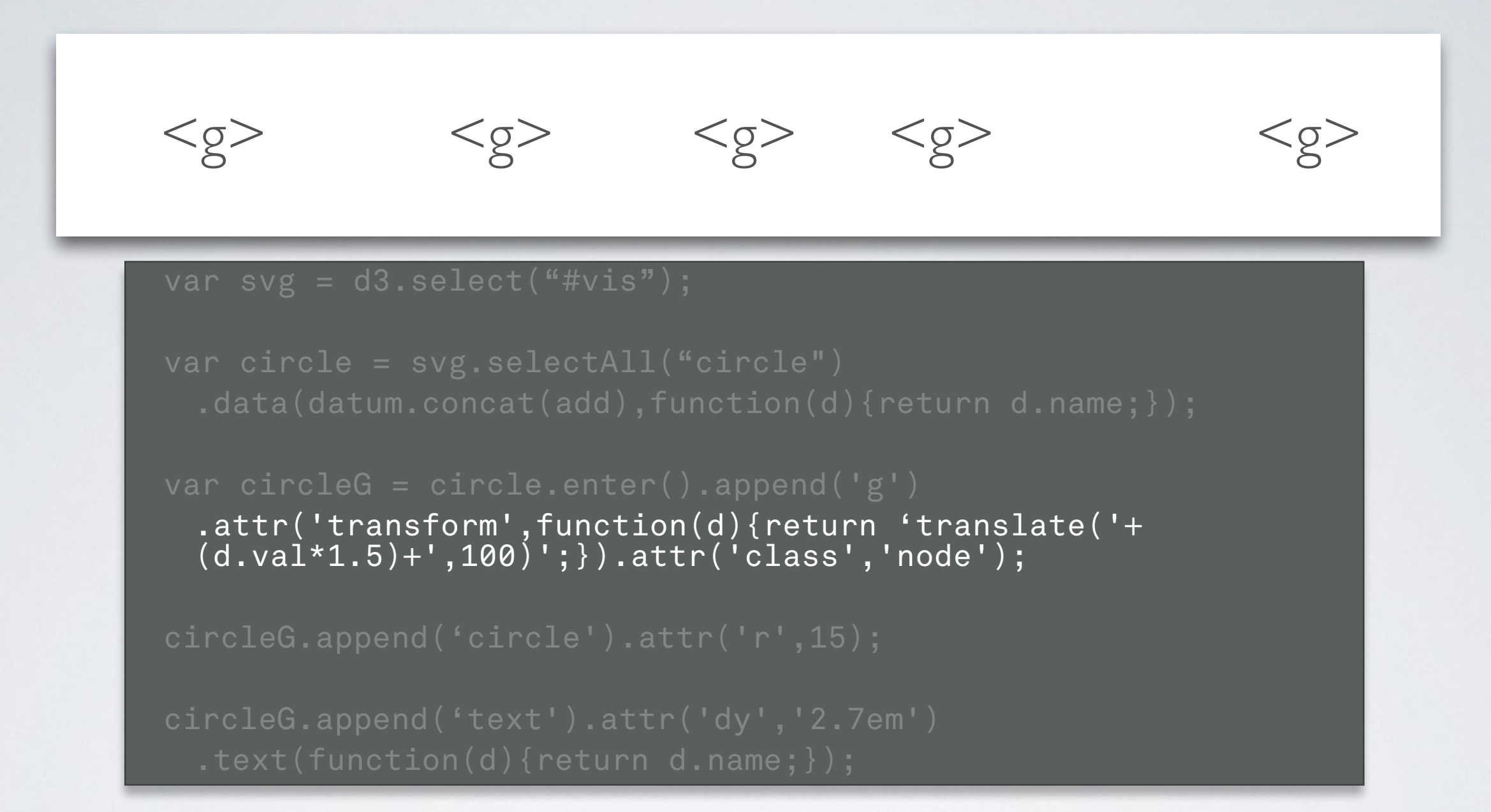

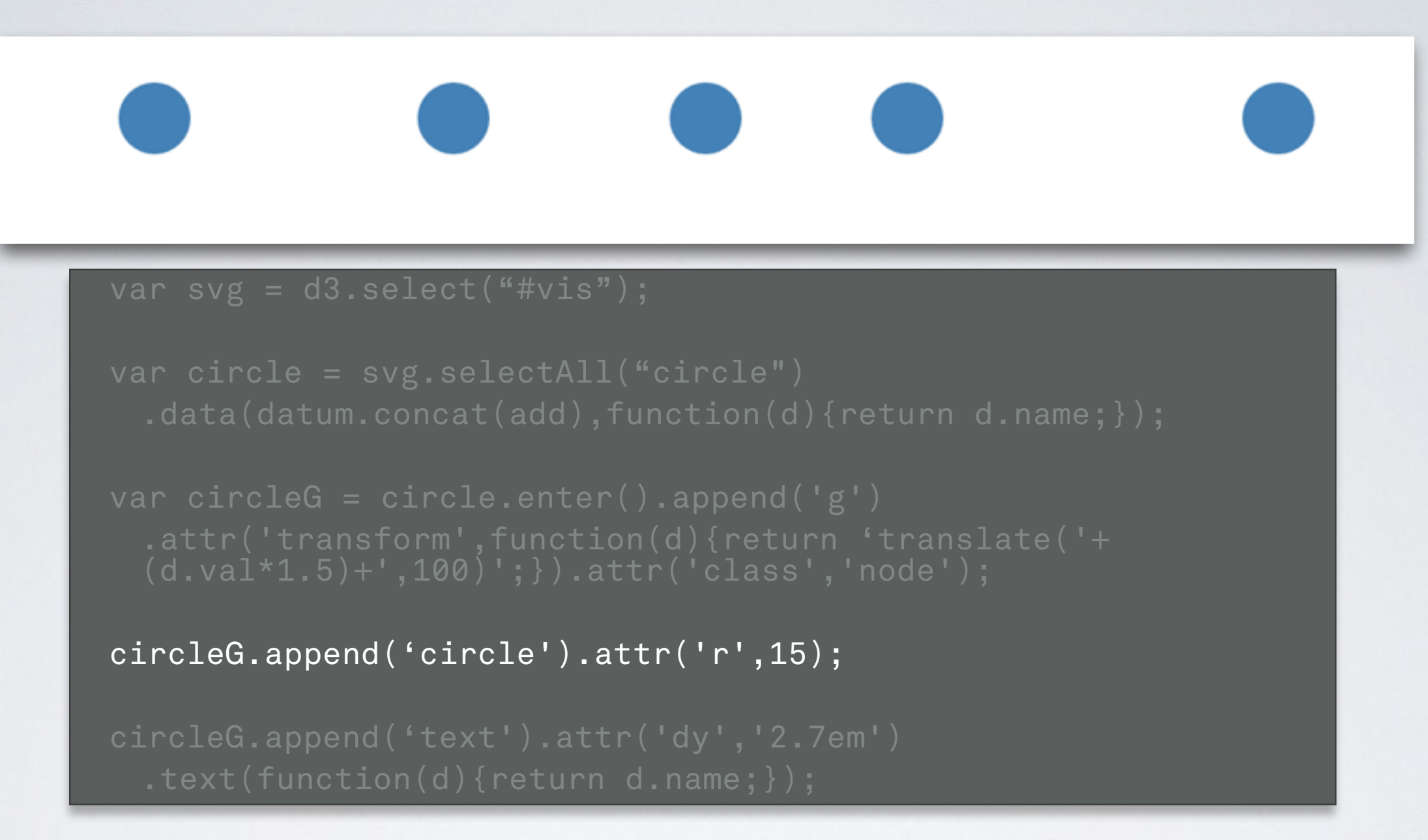

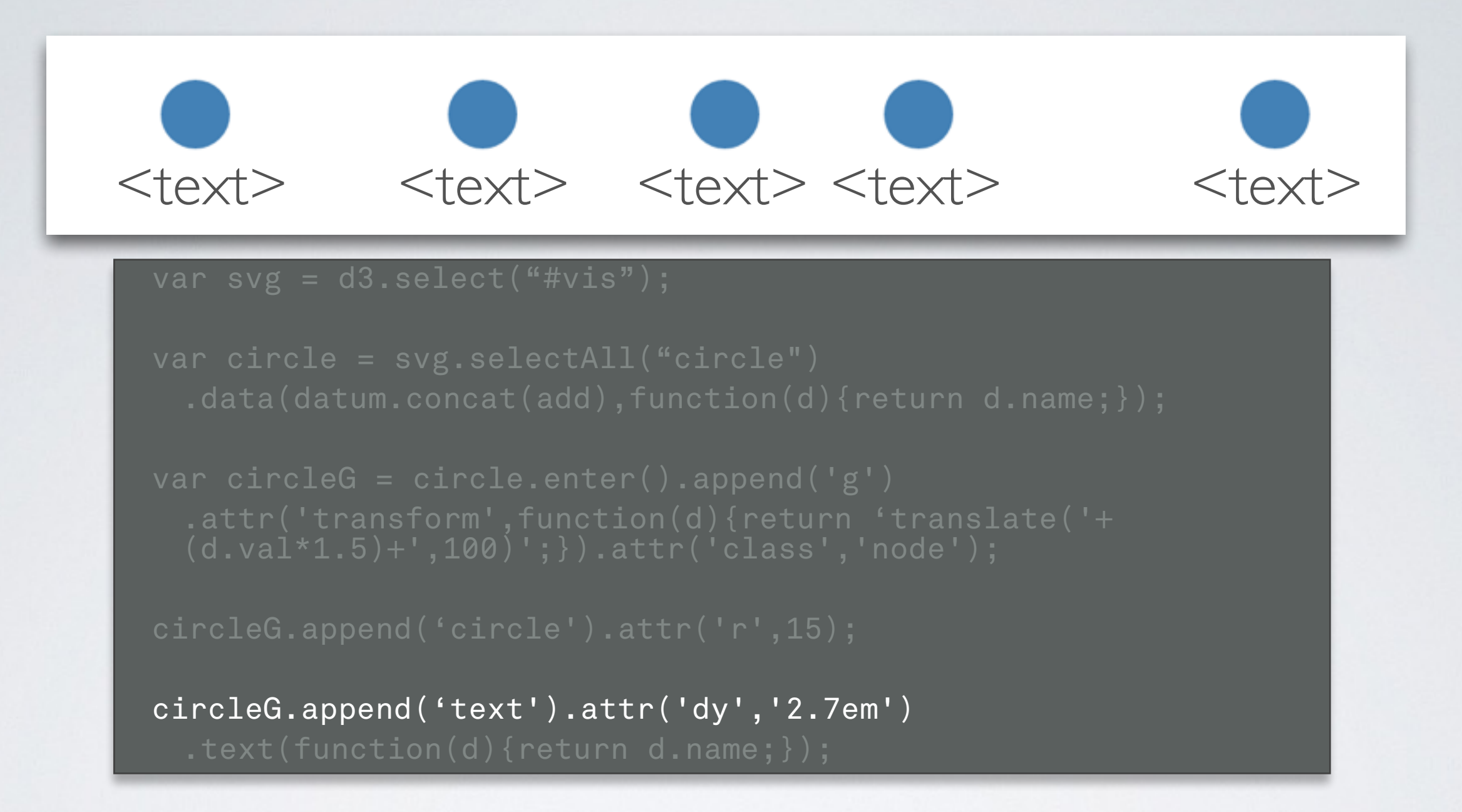

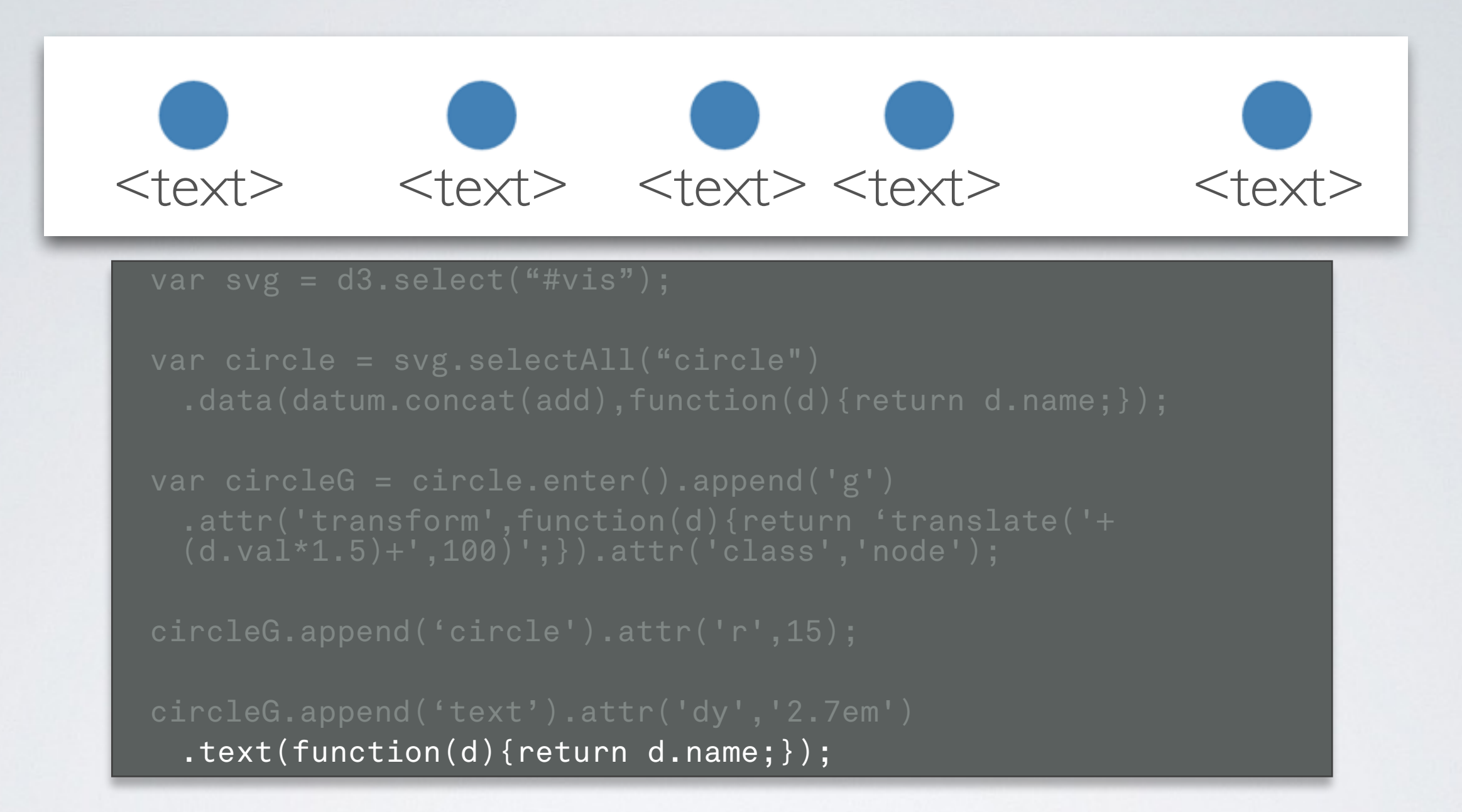

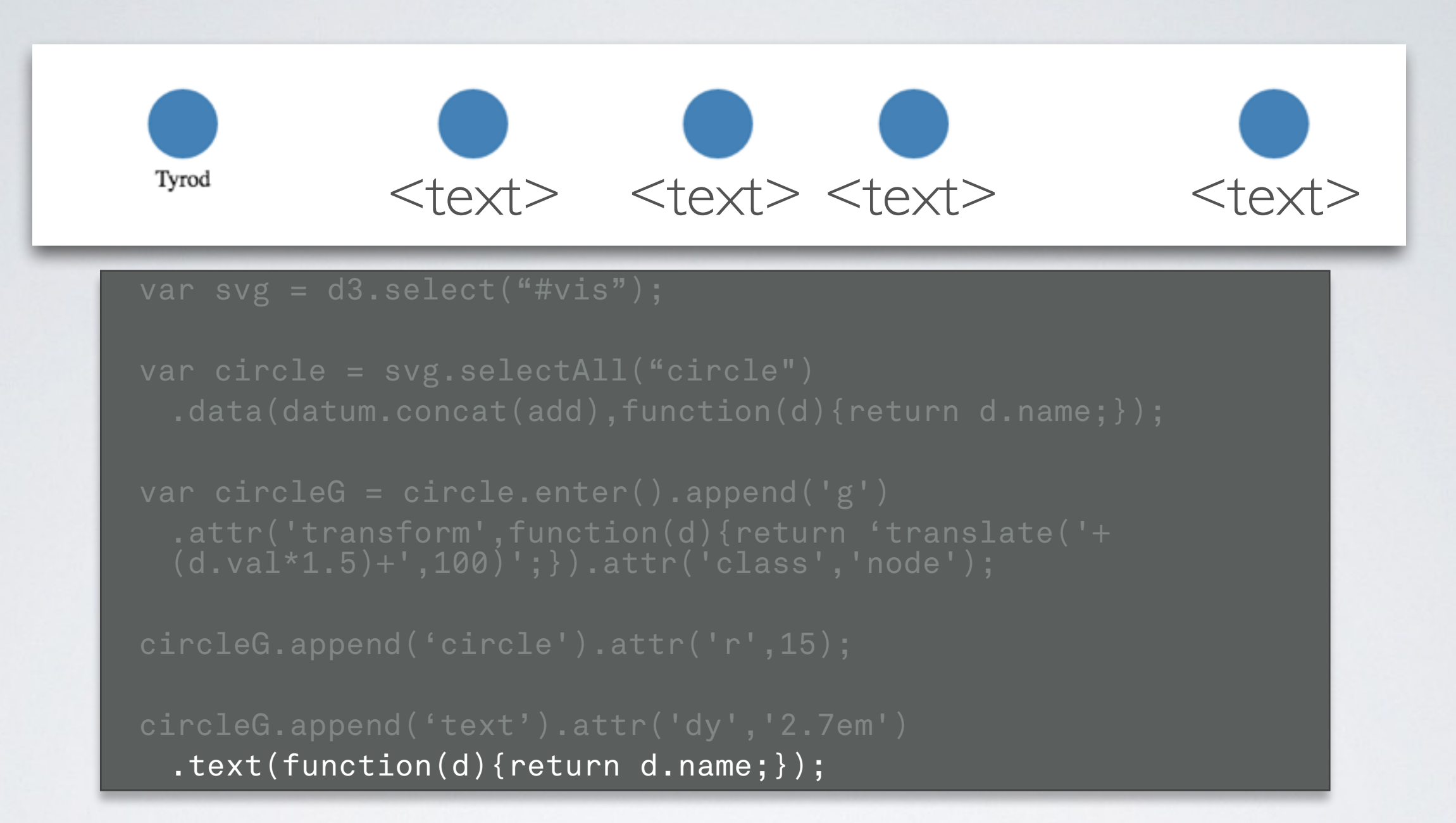

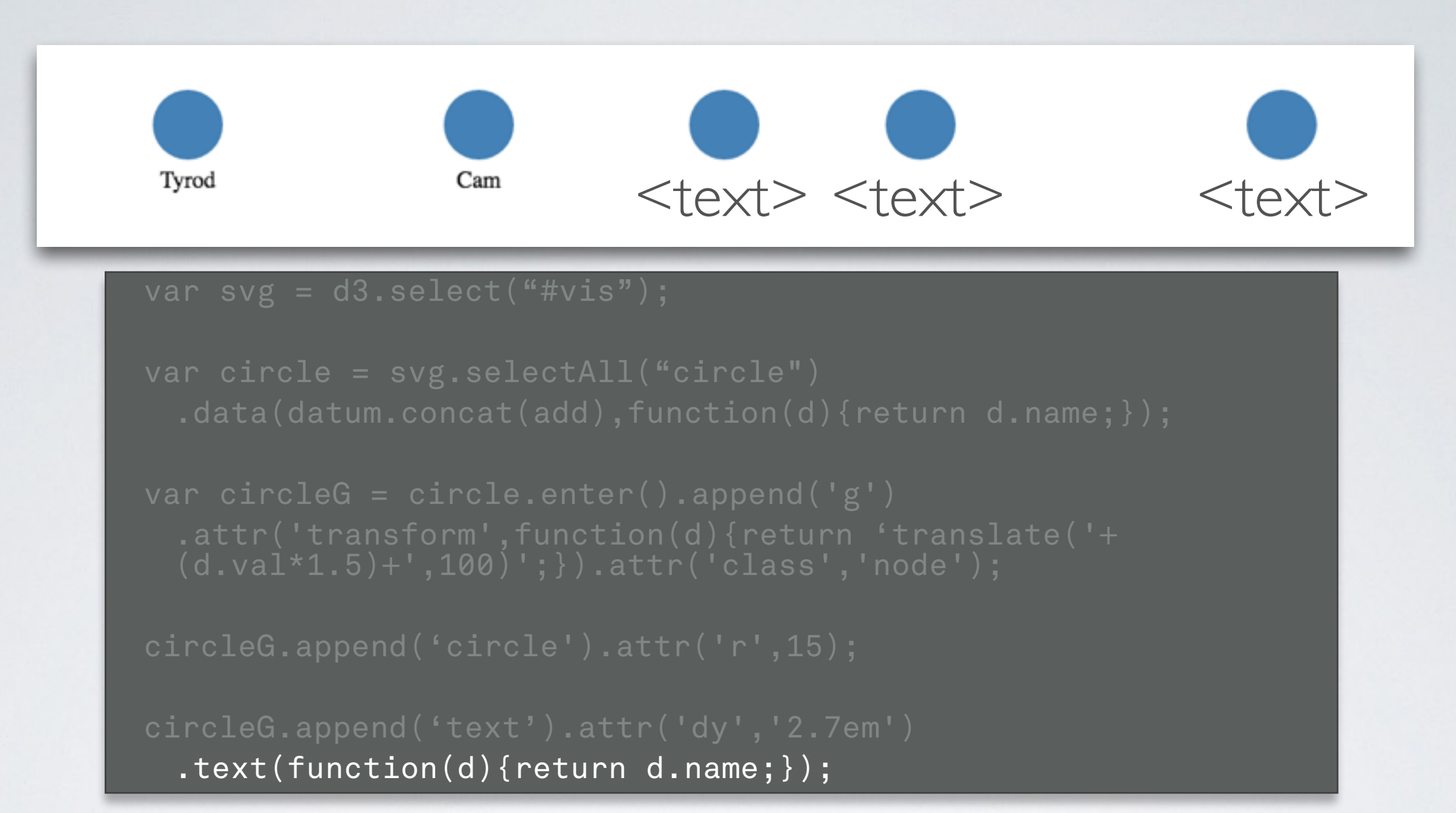

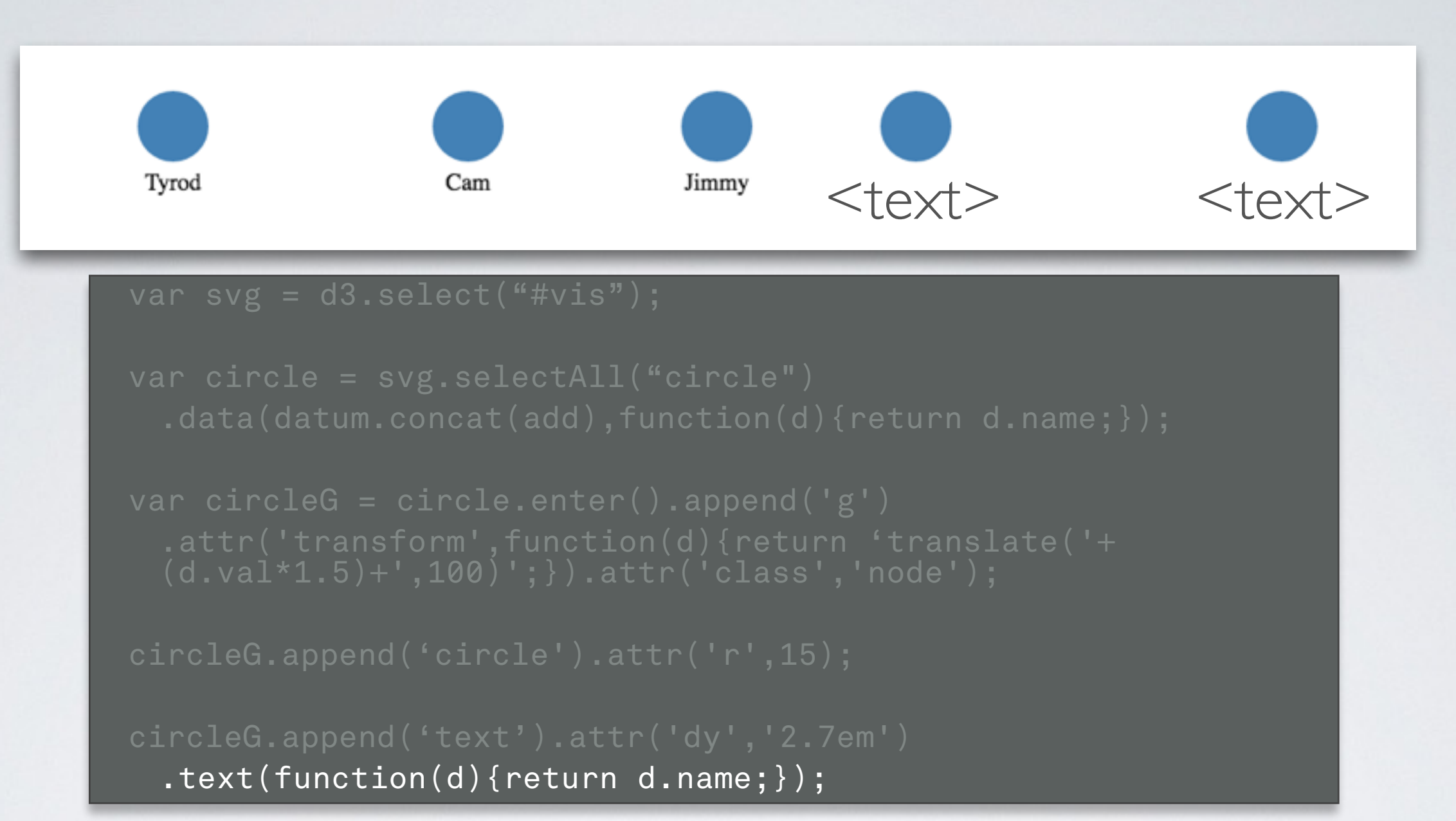

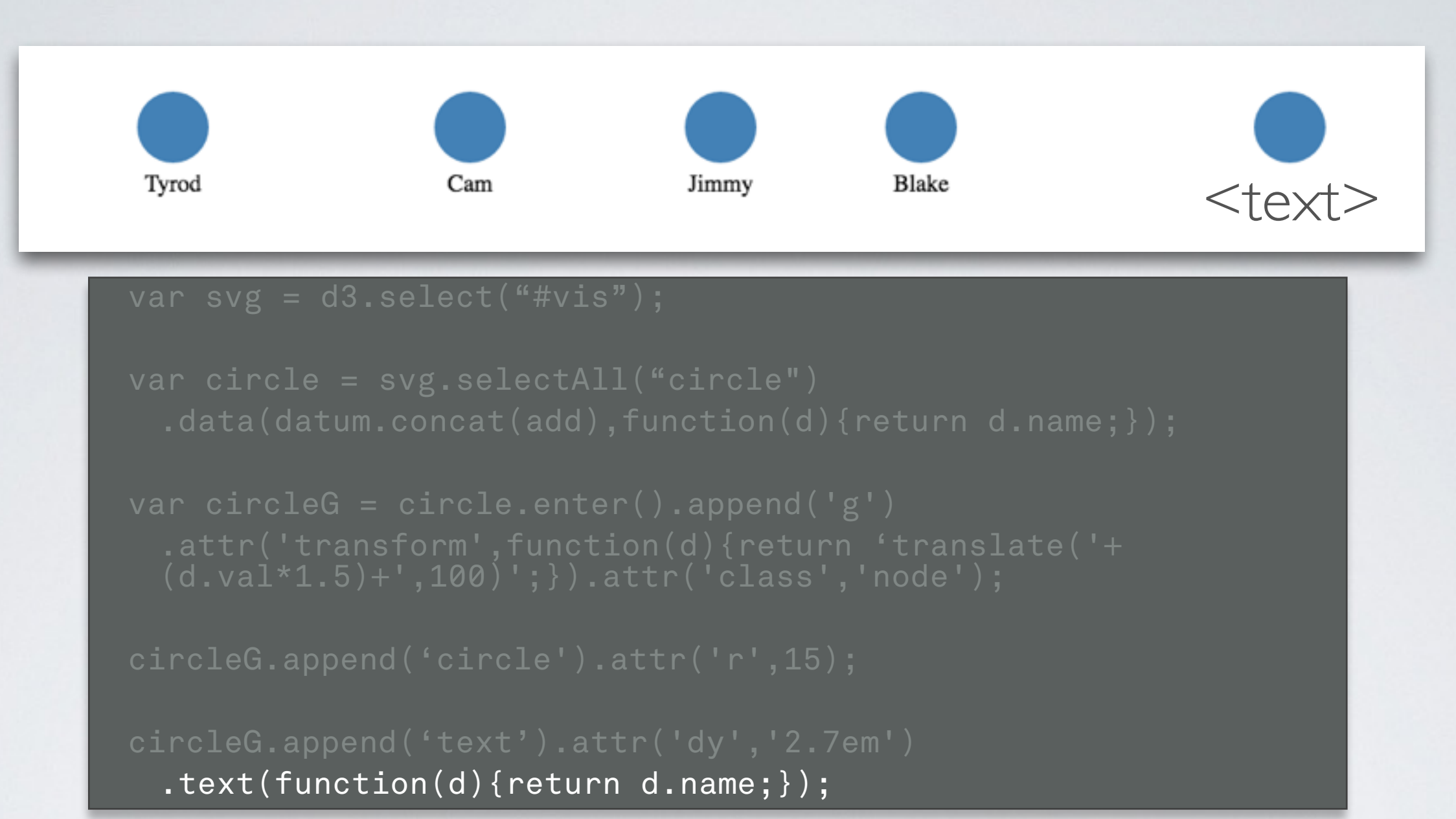

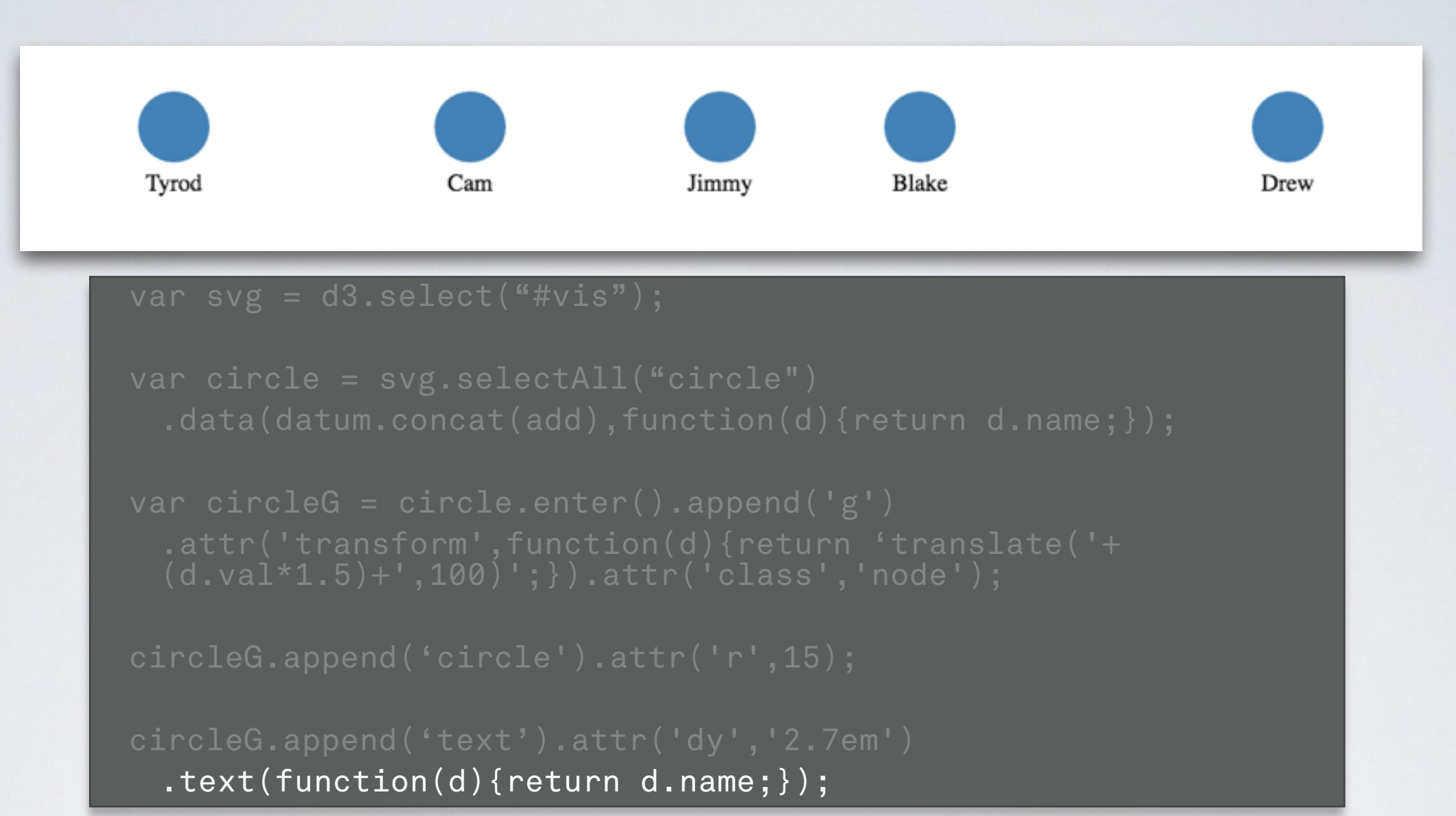

# DATA JOIN

- Given array of names
- Select the SVG with id 'vis'
- Select all old elements classed html 'name' (currently none)
- Join new data to create a new selection
- UPDATE

var names = ['John', 'Arjun', 'Chad', 'Alex', 'Bahador']; var updateN = d3.select('#vis') .selectAll('.name').data(names);

## DATA FUNCTION

- UPDATE
- update old elements as needed

var names = ['John', 'Arjun', 'Chad', 'Alex', 'Bahador']; var updateN = d3.select('#vis') .selectAll('.name').data(names);

## ENTER & APPEND

- Now we add new html elements
- ENTER
- all elements without a bound html element (all in this case)
- APPEND
- add element with tag type, in this case 'text'
- text() specify the content
- function $(d)$ } is a callback that passes each data case

var names = ['John', 'Arjun', 'Chad', 'Alex', 'Bahador']; var updateN = d3.select('#vis') .selectAll('.name').data(names); var enterN = updateN.enter() .append('text') .text(function(d){return d; });

## UPDATE?

- I thought update selection had all of the elements
- It does now!
- ENTER + UPDATE
- use merge() to combine selections
- Any changes we want to consistently make to new and already existing elements happens here
- Move the text element to the right position
- $\cdot$   $i =$  index of data element

var names = ['John', 'Arjun', 'Chad', 'Alex', 'Bahador'];

var updateN = d3.select('#vis') .selectAll('.name').data(names);

```
var enterN = updateN.enter() 
  .append('text') 
  .text(function(d){return d;})
  merge(updateN) 
  .attr('x',function(d,i){return 
  i*100;});
```
## THERE'S ALSO EXIT

- Exit selects all elements that are no longer bound to data in the array
- ENTER UPDATE EXIT
	- allows us to add new data, update representation, remove old data

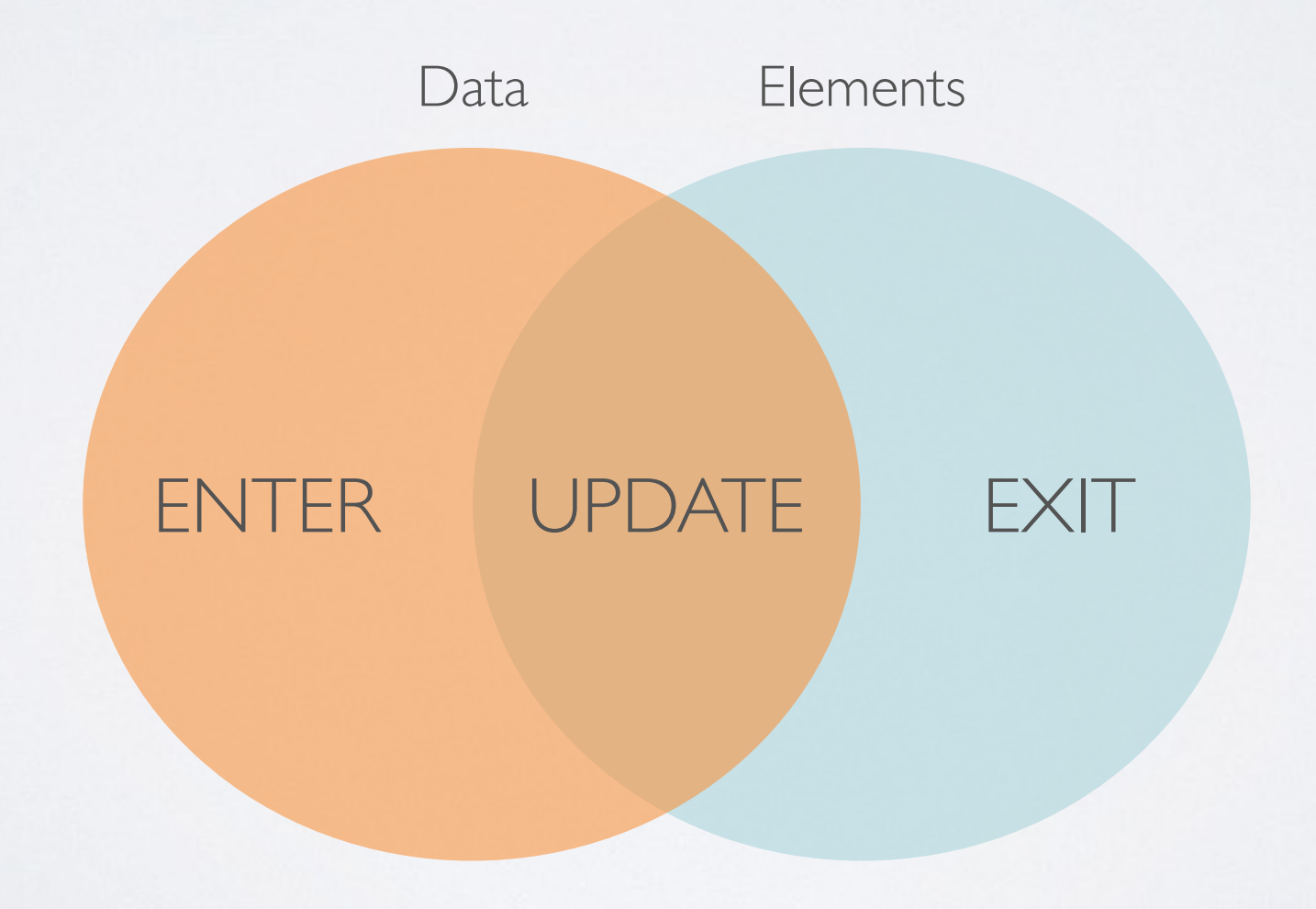

## D3 HELPER FUNCTIONS

- Load Data
- Linear Scale
- Ordinal Scale
- d3.csv(".data.csv", function(error,datum){ if(error) return; else //use data here })
- d3.scaleLinear() .domain([0,max]) .range([height,0]);
- d3.scaleOrdinal() .domain(bookNames) .rangeRoundBands( [0,width],1);

• Axis

- 
- Force-Directed Layout
- d3.forceSimulation() .nodes(chars) .links(book.links)  $.size([w,h])$ .start $()$ ;
- Loads data asynchronously
- IMPORTANT: Use callback scope!
	- Converts [0,…,max] to [height,…,0]
- Converts book name to [20,…,width-20]
- d3.axisLeft(yAxis); Creates y axis from linear scale
	- Creates a force layout based on nodes and links.
		- Basically an animation.

# QUICK NOTE

- d3.js version 4 released this summer
- main changes from v3:

# QUICK NOTE

- d3.js version 4 released this summer
- main changes from v3:
	- Namespaces:

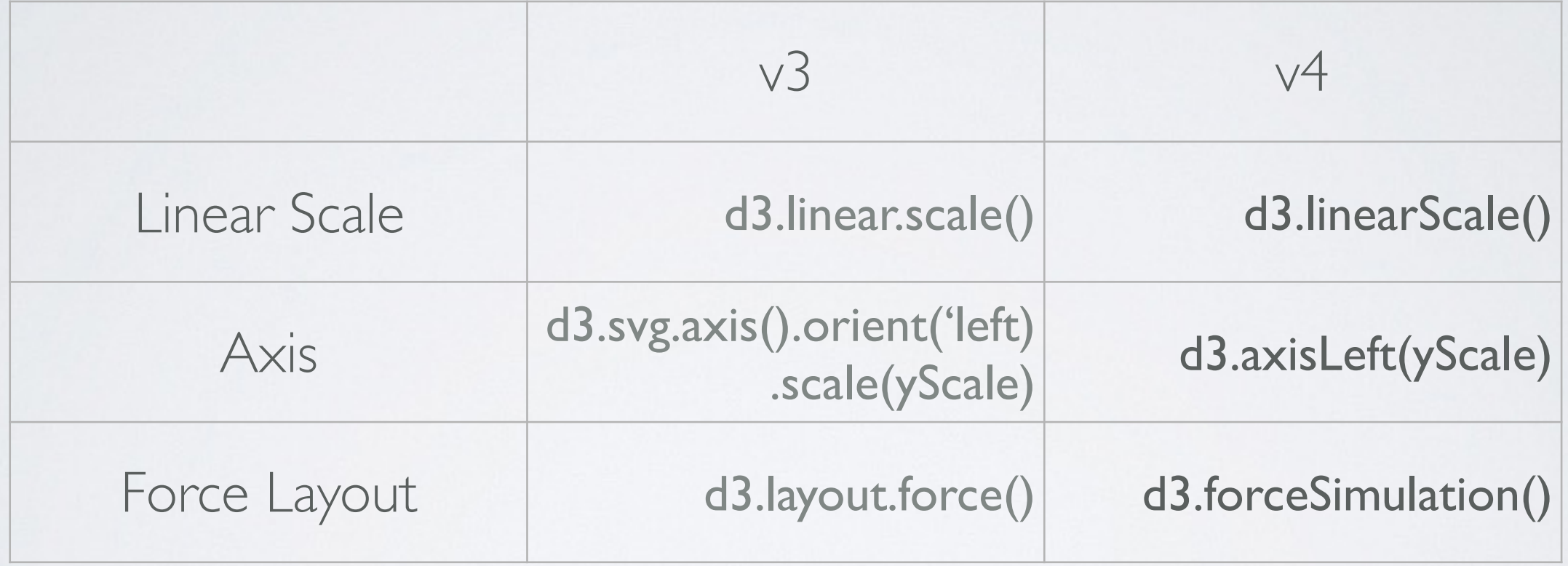

# QUICK NOTE

- d3.js version 4 released this summer
- main changes from v3:
	- Namespaces:

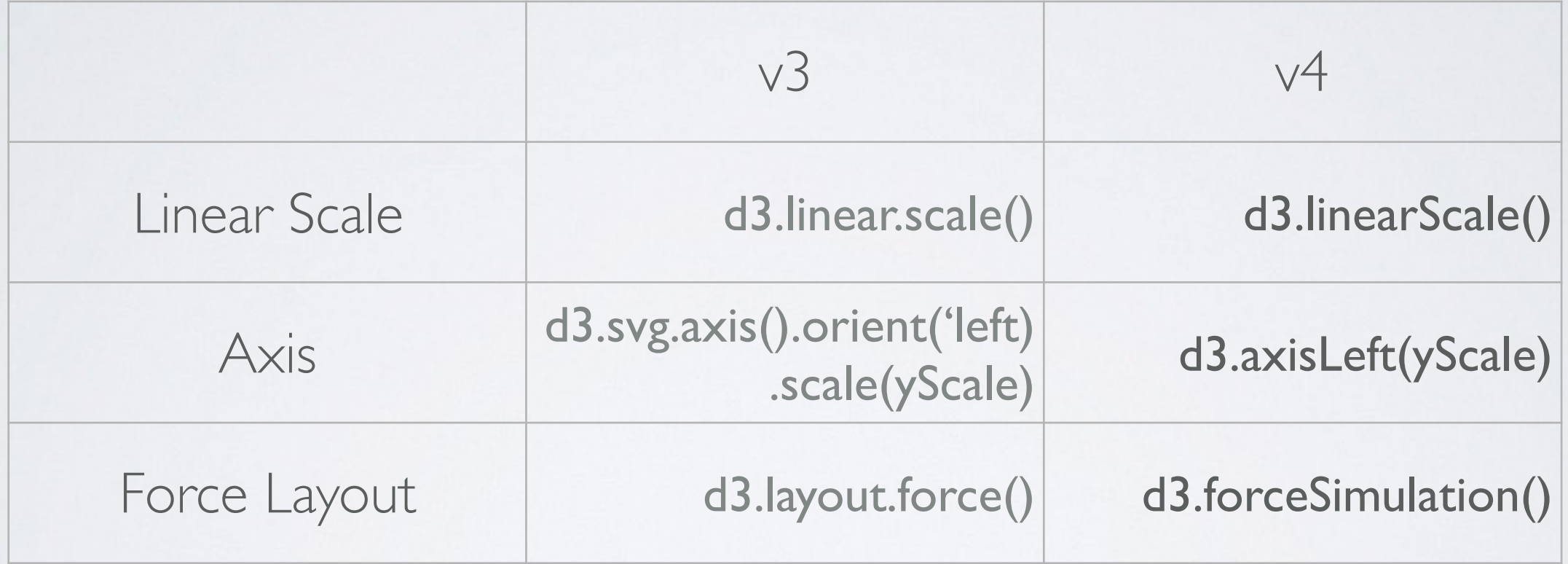

• selection-merge - not present in v3

# THREE LITTLE CIRCLES

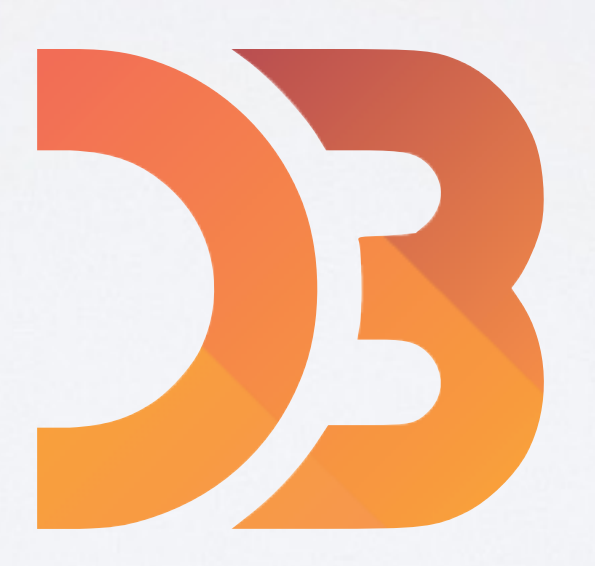

## LEARNING OBJECTIVES

- Gain familiarity with d3.js web programming operations & toolkit
- Enter, Update, Exit

## VISUALIZATION OF THE DAY

- First person id up today
- Instructions on website, details on t-square
- Find which day you are assigned to

# PROJECT

- Teams are set?
- Hopefully have good topics

- Proposal due Wednesday
	- Follow the directions
	- **• Bring 3 copies**

#### READING

• If you're doing d3.js, look over the websites linked on our class pages for today

## UPCOMING

• Multivariate Visual Representations 1 & 2